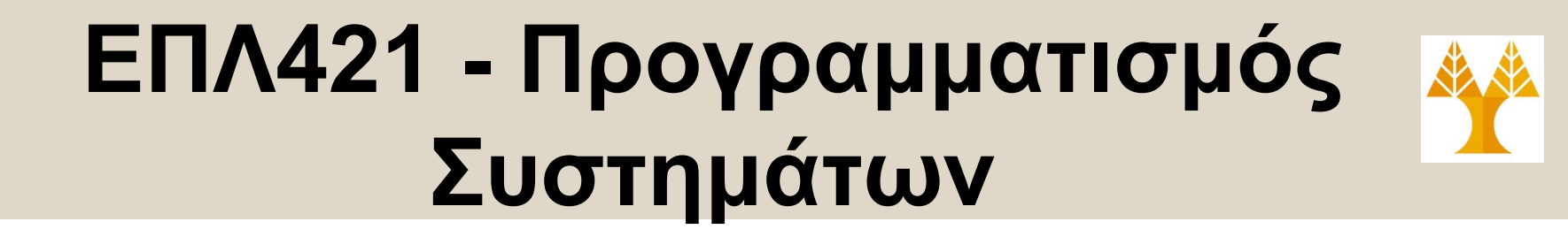

# Διάλεξη 9 Προγραμματισμός Κελύφους

#### Δημήτρης Ζεϊναλιπούρ

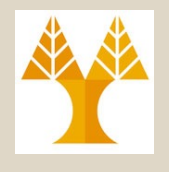

**9-2**

## Περιεχόμενο Διάλεξης

#### **Προγραμματισμός Κελύφους**

- Συνθήκες Ελέγχου (If, Case)
- Λογικοί Τελεστές (&&, II, !)
- Σχεσιακοί Τελεστές (-gt,-lt,…)
- Αριθμητικές Εκφράσεις και Πίνακες
- Επαναληπτικοί και Ένθετοι Βρόχοι
- Έλεγχοι Αρχείων (File Testing)
- Συναρτήσεις
- Πίνακες και Παραδείγματα

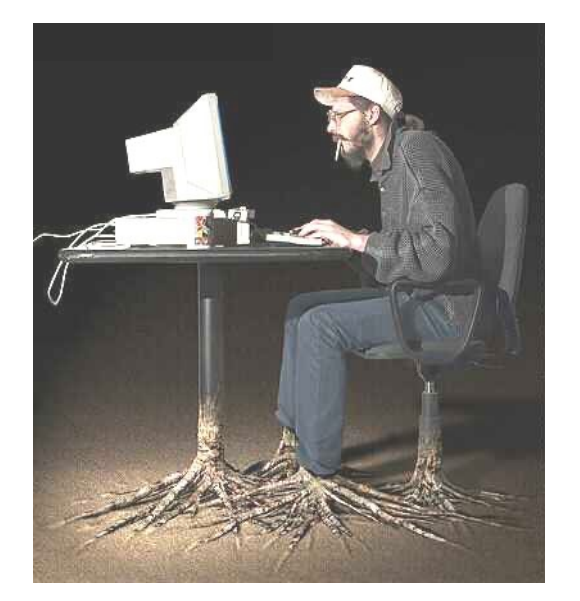

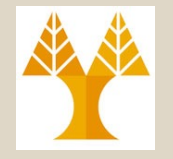

## Συνθήκη Ελέγχου if

ΕΠΛ 421 – Προγραμματισμός Συστημάτων, Παν. Κύπρου - Δημήτρης Ζεϊναλιπούρ © **fi 9-3** • **Σύνταξη if [ CONDITION1 ]; then if [ CONDITION11 ]; then ….. fi elif [ CONDITION2 ] ; then STATEMENTS2 else STATEMENTS3 Only needed if "then" in the same line with ;**

## Η εντολή *test*

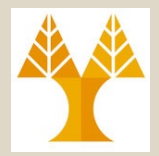

**Σύνταξη:** *test* expression [expression]

**Σκοπός:** Όπως και το [ ], να αποτιμήσει την έκφραση 'expression' και να επιστρέψει true ή false

#### **Παράδειγμα:**

fi

if test -w "\$1"; then echo "The file \$1 is write-able" fi

#### …είναι το ίδιο με το

```
if [ -w $1 ]; then
```
echo "The file \$1 is write-able"

# Παράδειγμα: File Testing

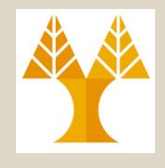

#!/bin/bash echo -n "Enter a filename: " read filename if [ ! -r "\$filename" ]; then echo "File is not read-able" exit 1 fi Αποφεύγει το newline στο τέλος του prompt **Εκτύπωση Return Value Προηγούμενης Εντολής με \$?** test "abc" = "def"; **echo \$? (δηλ., το test έκανε exit 1)** 1 # FALSE (in the C language,  $1 == TRUE$ ) [ "abc" != "def" ]; echo \$? **(δηλ., το test έκανε exit 0)**  $0$  # TRUE (in the C language,  $0 ==$  FALSE)

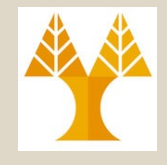

## Σχεσιακοί Τελεστές

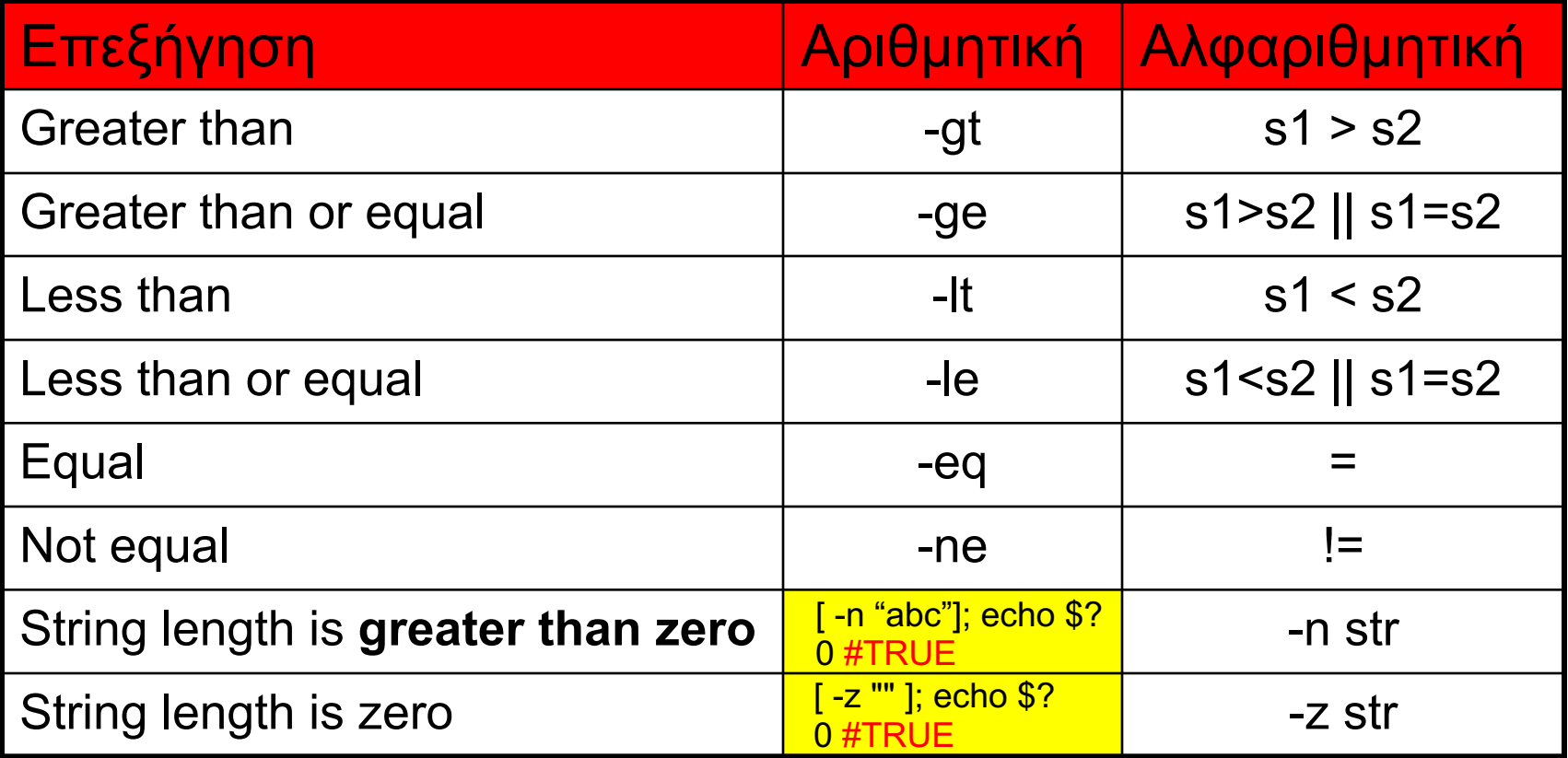

Δήλωση Ακεραίου declare –i var

# File Testing

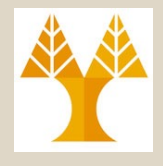

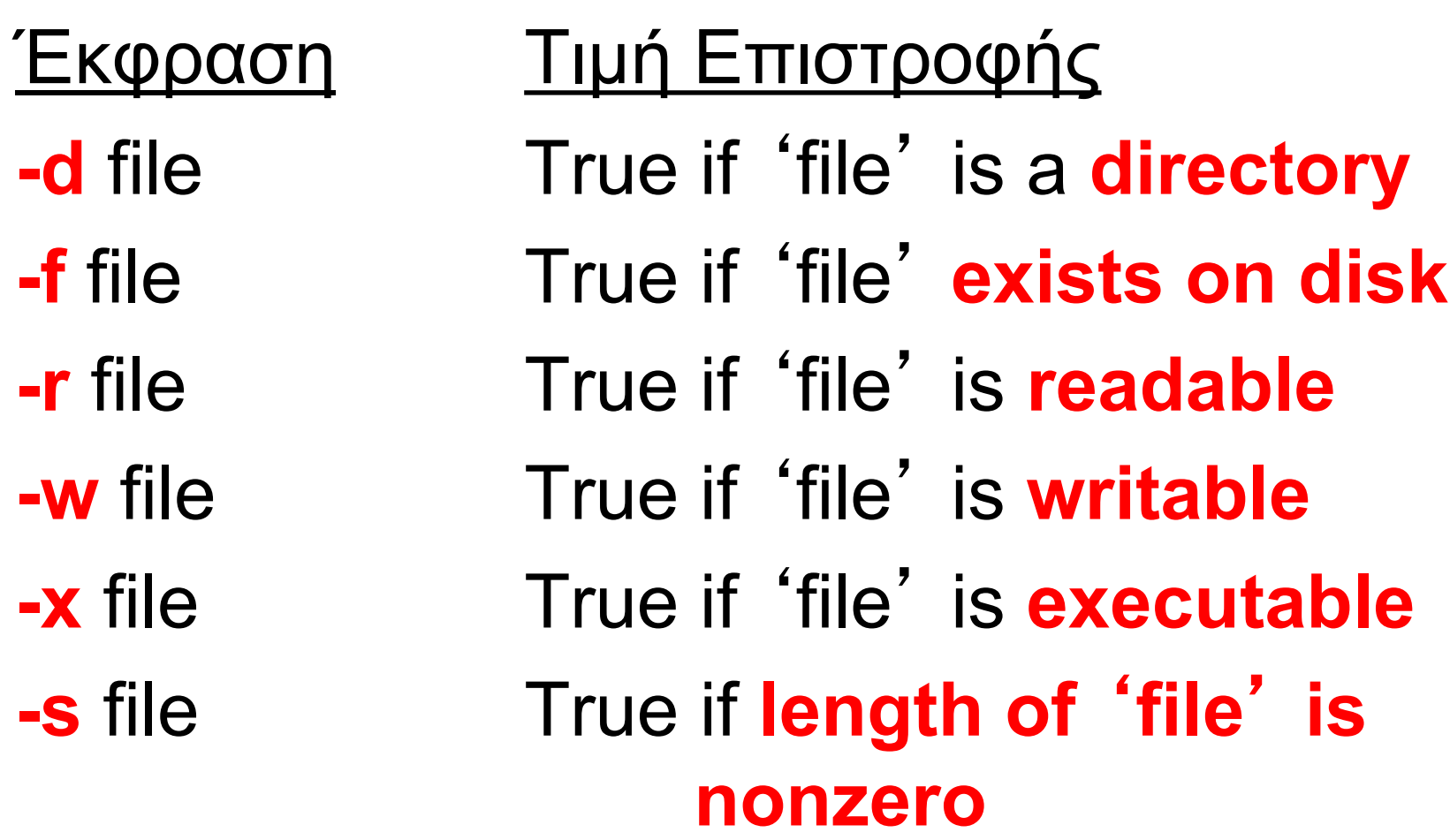

## Παράδειγμα: File Testing

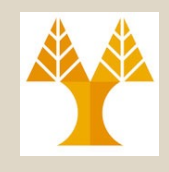

**#!/bin/bash #είναι καλό τα ονόματα αρχείων να δηλώνονται στην αρχή του script TMPFILE="diff.out**"

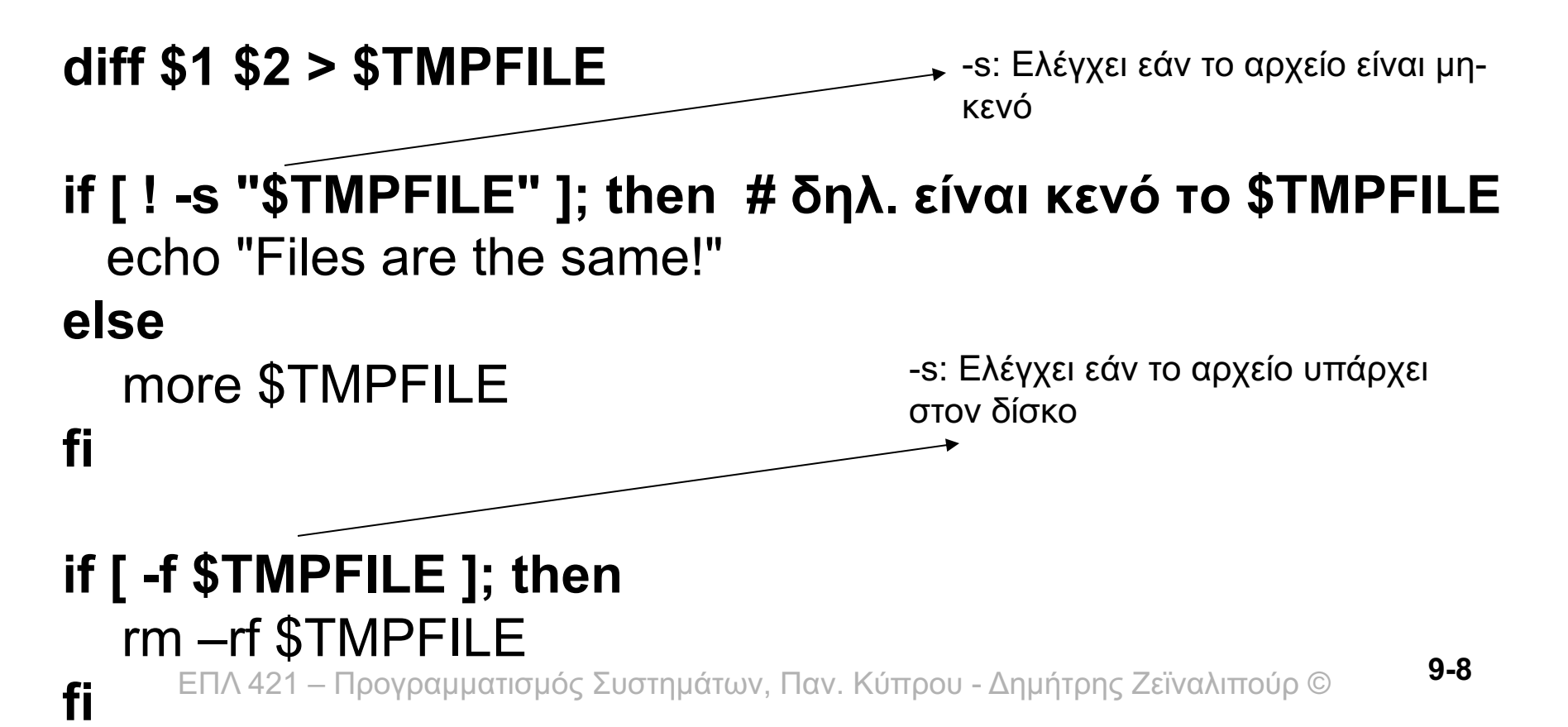

# Παράμετροι Επιλογής -parameter

**To πιο κάτω παράδειγμα μας επιτρέπει να χειριστούμε τις τρεις περιπτώσεις:**

- **A) Χωρίς Παραμέτρους:** *./command.sh* **#chmod +x command.sh** OR **bash command.sh**
- **B) Με Παράμετρο Επιλογής –c** π.χ., *./command.sh –c*

**fi**

**C) Με Παράμετρο, αλλά όχι Επιλογής** π.χ*., ./command.sh costas maria christos*

**#!/bin/bash if [ \$# -eq 0 ]; then # No arguments echo "There are no arguments!" elif [ x\$1 = x-c ]; then # Ελέγχει εάν δόθηκε το -c echo "Command Line Option -c" else** 1,2,…

# **echo "\$# parameters: \$\*" #Επιστρέφει 3 και μια λίστα με τις παραμέτρους \$1 \$2 \$3 …**

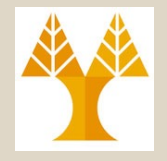

## Λογικοί Τελεστές

- Μας επιτρέπουν να δημιουργήσουμε **σύνθετες λογικές εκφράσεις (compound statements).**
- Θα δούμε τρεις τελεστές
	- **AND (&&)**
	- –**OR (||)** – **NOT (!)**
- **If [[ State1 && State2 ]]; then**  Εκτέλεσε το State1, και εάν το exit status είναι TRUE, τότε εκτέλεσε και το State2.

ΕΠΛ 421 – Προγραμματισμός Συστημάτων, Παν. Κύπρου - Δημήτρης Ζεϊναλιπούρ © *"\$file starts with r name"***9-11** *κτλ. αντί –a, -o. Επίσης το [[ ]] επιτρέπει pattern matching π.χ., [[ \$file = r\* ]] && echo H διπλή αγκύλη [[ ]] : O νέα έκδοση της TEST [ ]. Υποστηρίζεται από το BASH αλλά όχι από παλιότερα κελύφη. Επιτρέπει πιο αναγνώσιμες εκφράσεις (π.χ., χρήση &&, ΙΙ,* 

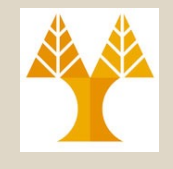

## Παράδειγμα Άρνησης !

#!/bin/bash

read -p "Enter years of service: " Years **if [ !** "**\$Years**" **-lt 50 ]; then # (Years>=50)** echo "You can retire now." else echo "You can't retire."

fi

# Παράδειγμα Διάζευξης ΙΙ

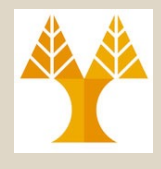

#!/bin/bash *Δώσε Bonus στους Παραγωγικούς || Ευγενικούς Τηλεφωνητές!*

read -p "Enter the calls handled: " CallsHandled

read -p "Enter the calls closed: " CallsClosed

#### **if [ \$CallsHandled -gt 150 ] || [ \$CallsClosed -lt 10 ];** then

echo "You are entitled to a bonus!"

**else**

echo "You are only entitled to a bonus if the calls" echo "handled exceeds 150 or calls closed is less than 10."

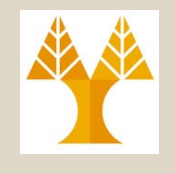

## Παράδειγμα Σύζευξης &&

#!/bin/bash Bonus=500 *Δώσε Bonus=500 στους ωριαίους υπαλλήλους της βάρδιας 3*

- read -p "Enter Status: " Status
- read -p "Enter Shift: " Shift

#### **if [[ \$Status = "hourly" && \$Shift -eq 3 ]];** then echo "Your bonus if working shift **\$Shift** is

\\$**\$Bonus**."

#### **else**

echo "You are only entitled to a bonus if you " echo "are **hourly** and **work shift 3**."

#### **fi**

#### Παραδείγματα File Testing Και λογικών τελεστών

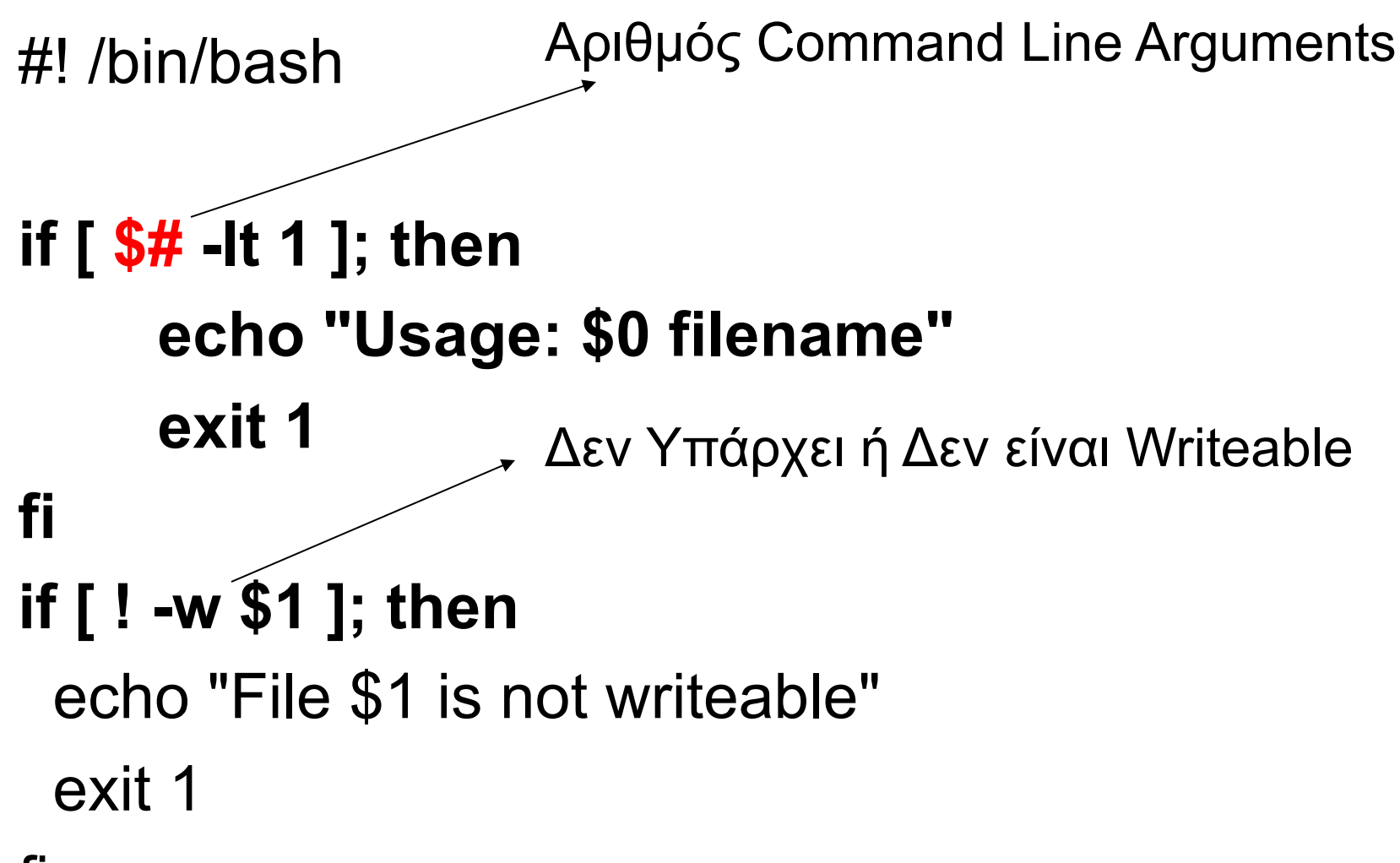

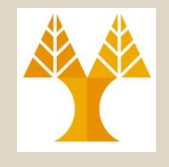

### Αριθμητικές Εκφράσεις

• Οι αριθμητικές εκφράσεις **(μόνο ακέραιοι!)** αποτιμώνται με τον ακόλουθο τρόπο:

**((a=a+1)) ή a=\$((a+1)) ή a=\$((\$a+1)) let a=a+1 ή let a++ (απλοποιημένη expr) ή a=`expr \$a + 1`**

- Οι τελεστές είναι περίπου οι ίδιοι με τη γλώσσα C (δες επόμενη διαφάνεια)
- Μια μεταβλητή **δεν χρειάζεται** να είναι δηλωμένη (declare –i a) σαν integer για να χρησιμοποιηθεί στις μαθηματικές εκφράσεις.
- –<sub>El</sub>http://www.linuxjournal.com/content/floating-point-math-bash 9-16 • ΔΕΝ επιτρέπονται οι Floating Point Πράξεις στο Bash … αλλά υπάρχει τρόπος μέσω της εντολής "bc"

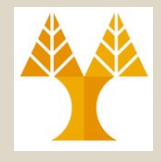

#### Αριθμητικές Πράξεις

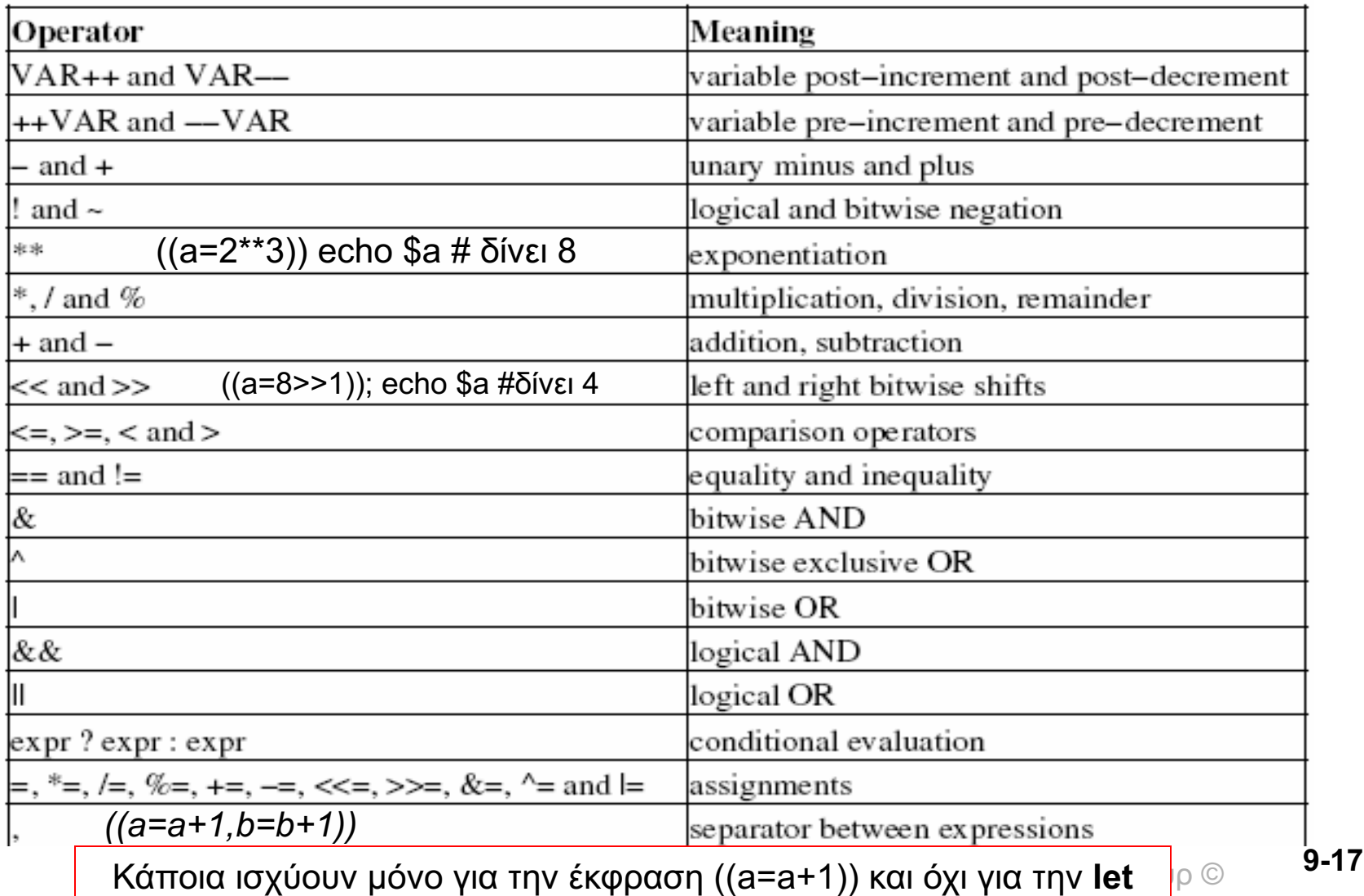

### Παράδειγμα με Αριθμητικές Πράξεις

\$ more Income #!/bin/bash

read -p "Enter Income Amount: " Income read -p "Enter Expenses Amount: " Expense

```
((Net=Income-Expense))
```
**# ή εναλλακτικά : let "Net=\$Income - \$Expense"**

```
if [ "$Net" -eq "0" ]; then
 echo "Income and Expenses are equal - breakeven."
elif [ "$Net" -gt "0" ]; then
 echo "Profit of: " $Net
else
 echo "Loss of: " $Net
```
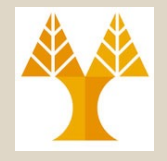

### Η εντολή case

• **Μας παρέχει ένα μηχανισμό για multi-way branching αντίστοιχο της switch(case) στην C,**

```
case STRING is
```
**pattern)**

```
STATEMENTS1 ;;
```
**pattern|pattern)**

```
STATEMENTS2 ;;
```

```
*) echo "Invalid choice!"; exit 1 ;;
esac
```
pattern (ενώ στη c πρέπει να είναι scalar) **9-19** • Αντιθέτως με την C, δεν υπάρχει κάποιος περιορισμός ως προς τον **τύπο της μεταβλητής** στο

## Παράδειγμα 1 με την case

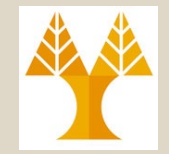

#### **Ένα τροποποιημένο ls command**

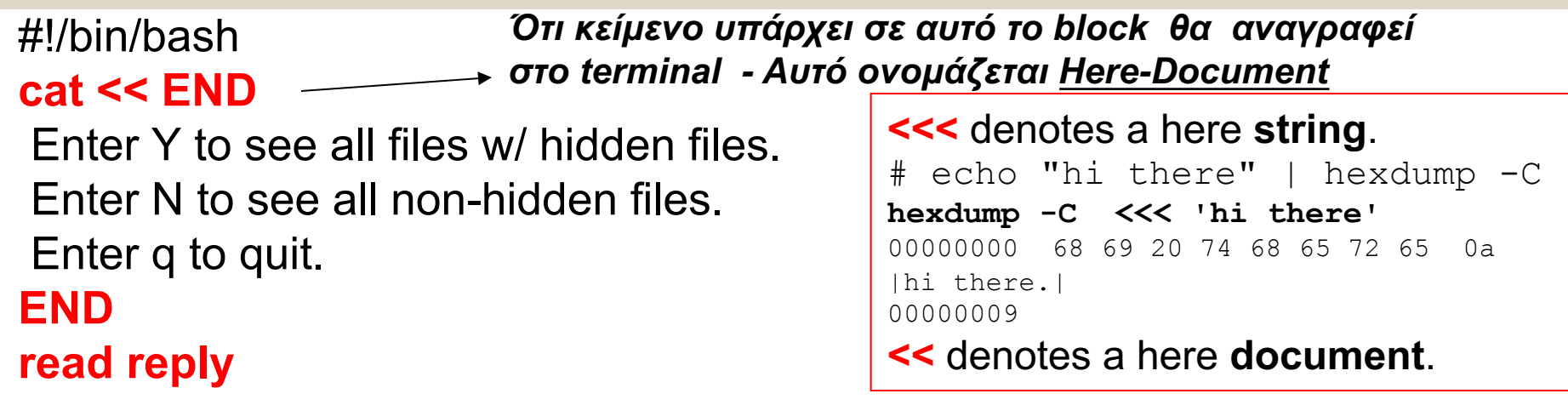

# The translate command (tr), converts lower case letters to upper case **REPLY=`echo \$reply | tr [:lower:] [:upper:]`**

#### ΕΠΛ 421 – Προγραμματισμός Συστημάτων, Παν. Κύπρου - Δημήτρης Ζεϊναλιπούρ © **case \$REPLY in Y|YES)** echo "Displaying including hidden files..."  $ls -a ::$ **N|NO)** echo "Display all non-hidden files..."  $ls ::$ **Q)** exit 0 ;; **\*)** echo "Invalid choice!"; exit 1 ;; **esac 9-20** \$ mail -s 'message subject' username@g mail.com <<< 'test ing message body'

# Here Document με XML parsing

#### **Here Document dumped into external file**

#### **cat >AdditionalLanguages.plist << EOF**

```
<?xml version="1.0" encoding="UTF-8"?>
<!DOCTYPE plist PUBLIC "-//Apple//DTD PLIST 1.0//EN" "DTDs/PropertyList-1.0.dtd">
<plist version="1.0">
<dict>
           <key>Xcode.SourceCodeLanguage.BibTeX</key>
           <dict>
                       <key>languageSpecification</key>
                       <string>tex.lang.bibtex</string>
                       <key>fileDataType</key>
                                                            A=`cat << END
                                                             Enter Y to see all hidden files.
                                                             Enter N to see all non-hidden files.
                                                             Enter q to quit.
                                                            END`
                                                            Here Document dumped into variable
```
</dict>

</dict>

</plist>

#### **EOF**

#### **cat AdditionalLanguages.plist | <do-some-xml-parsing>**

#### **# Some Ideas:**

⇒*sgrep* (structured grep) is a tool for searching and indexing text, SGML,XML and HTML files and filtering text streams using structural criteria

**echo \$A**

 $\Rightarrow$ xmllint — command line XML tool

ΕΠΛ 421 – Προγραμματισμός Συστημάτων, Παν. Κύπρου - Δημήτρης Ζεϊναλιπούρ © Þ**Xmlsh -** A command line shell for XML **9-21**

#### Παράδειγμα 2 με την case

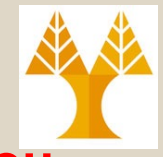

#### **Εύρεση του Περιεχομένου και του Extension κάποιου Αρχείου**

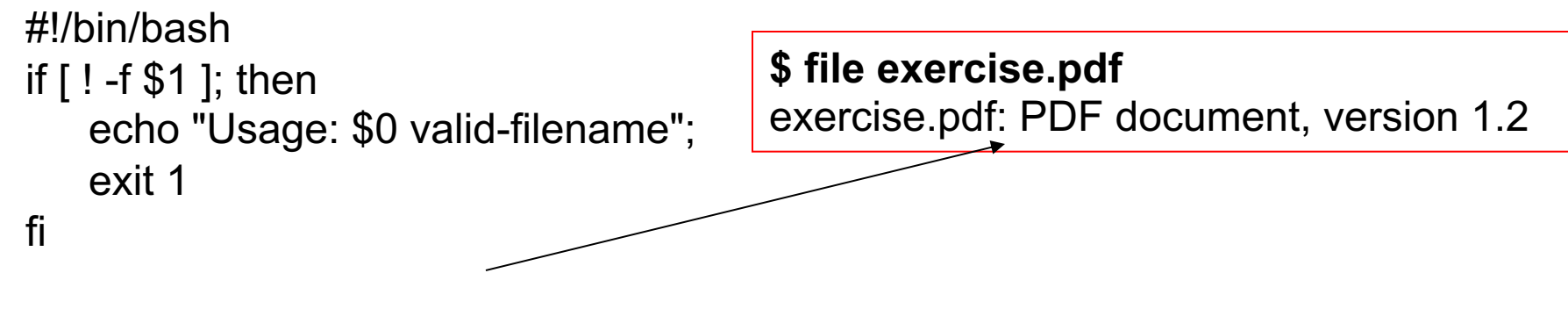

Filetype=`**file \$1 | awk -F":" '{print \$2}'`** # **file**: βρίσκει το είδος του αρχείου echo "Based on the contents, this is a:" echo \$Filetype

```
echo -n "Extension: "
case $1 in
  *.c) echo "C Program";;
  *.cpp) echo "C++ Program";;
  *.java) echo "Java Program";;
  *.class) echo "Java Bytecode";;
  *.sh) echo "Shell Script";;
  *) echo "Unknown";;
                   Κατάληξη *.c
```
#### **\$ ./test.sh a.sh**

Based on the contents, this is a: Bourne-Again shell script text executable Extension: Shell Script

# Επαναληπτικός Βρόχος while

#### **Σύνταξη:**

**while [** *expression* **]; do**

#### *command-list*

#### **done**

**Εκτύπωση 0 έως 9**  $i=0$ while [[ \$i -lt 10 ]]; do echo \$i  $((i++)$ done

**Άπειρος Βρόχος με περιοδικά μηνύματα** while **true**; do echo "Still Alive"

**sleep 3** # seconds

ΕΠΛ 421 – Προγραμματισμός Συστημάτων, Παν. Κύπρ<mark>ο (Δηιθ</mark>τρης Ζεϊναλιπούρ © 19-23

# Παράδειγμα Χρήσης του *until*

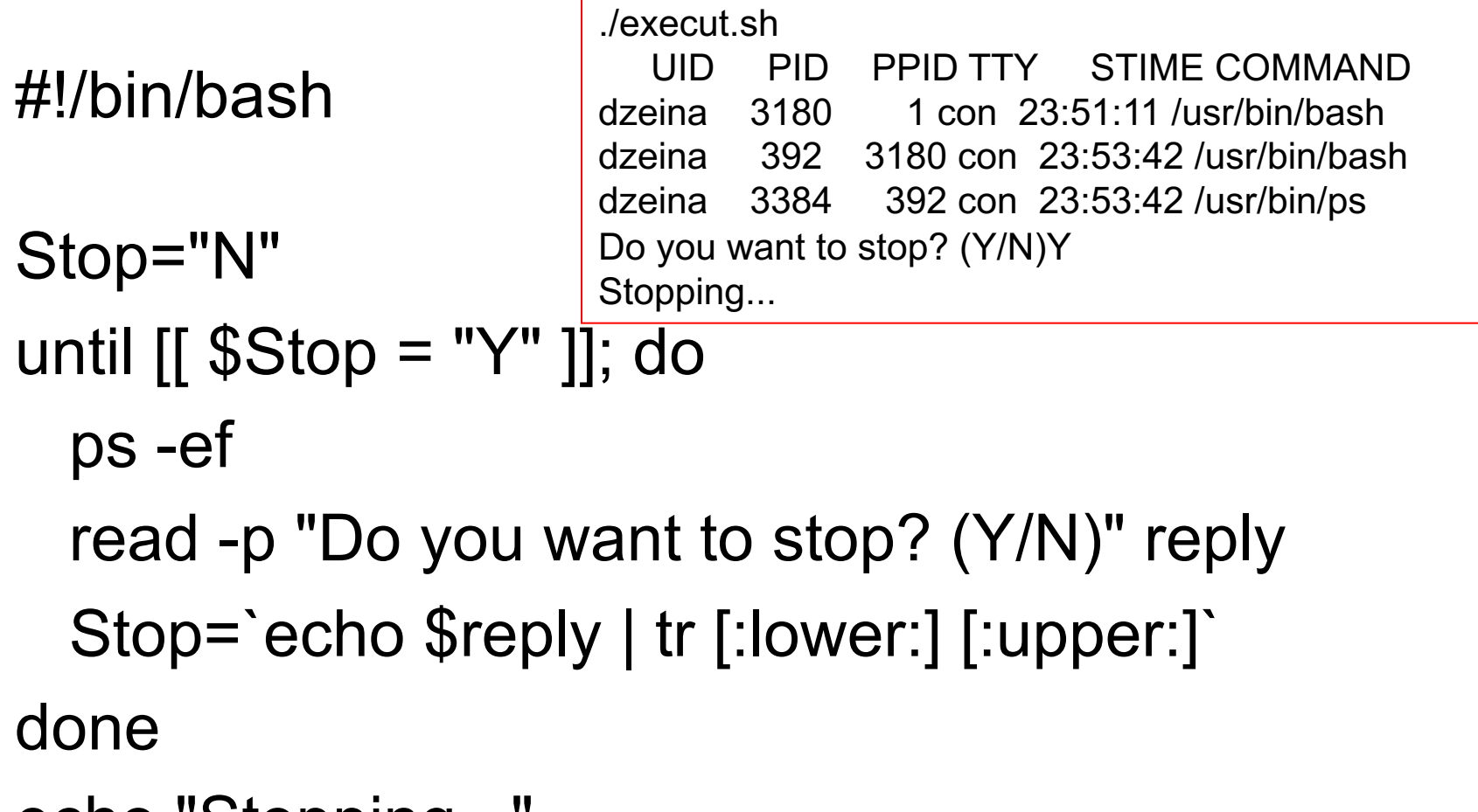

echo "Stopping..."

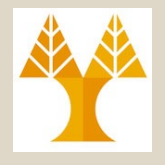

## Η εντολή *break*

**Έξοδος από επαναληπτικό βρόχο με την εντολή break, όπως και στην C**

while condition do cmd-1 **break** cmd-n done echo "done"

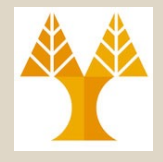

#### H εντολή *continue*

**Περισσότερος Έλεγχος Ροής Προγράμματος, όπως και στην C.**

while [ condition ] do cmd-1 **continue** cmd-n done echo "done"

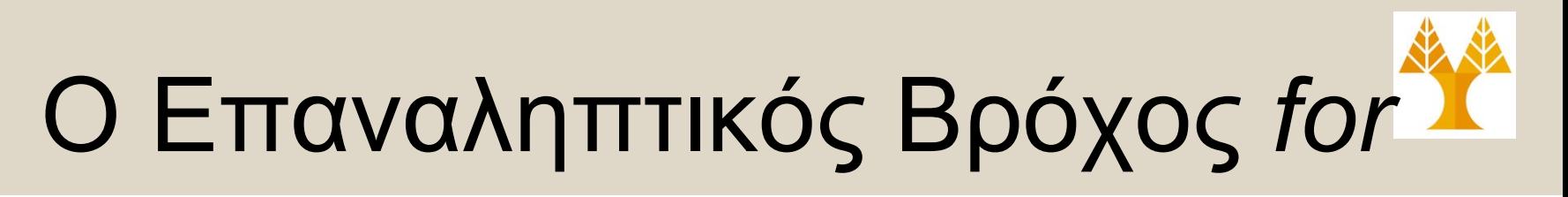

#### **Σύνταξη:**

for variable **in** *argument-list* do *cmd-list* done

ΕΠΛ 421 – Προγραμματισμός Συστημάτων, Παν. Κύπρου - Δημήτρης Ζεϊναλιπούρ © • Χωρίς το **«in** *argument-list», η επανάληψη θα εκτελεστεί για το \$\*, το οποίο απεικονίζει τις παραμέτρους εισόδου μιας εντολής (command line parameters).* **9-31**

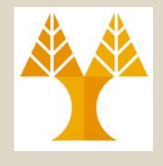

#### *for* Loop: Παράδειγμα

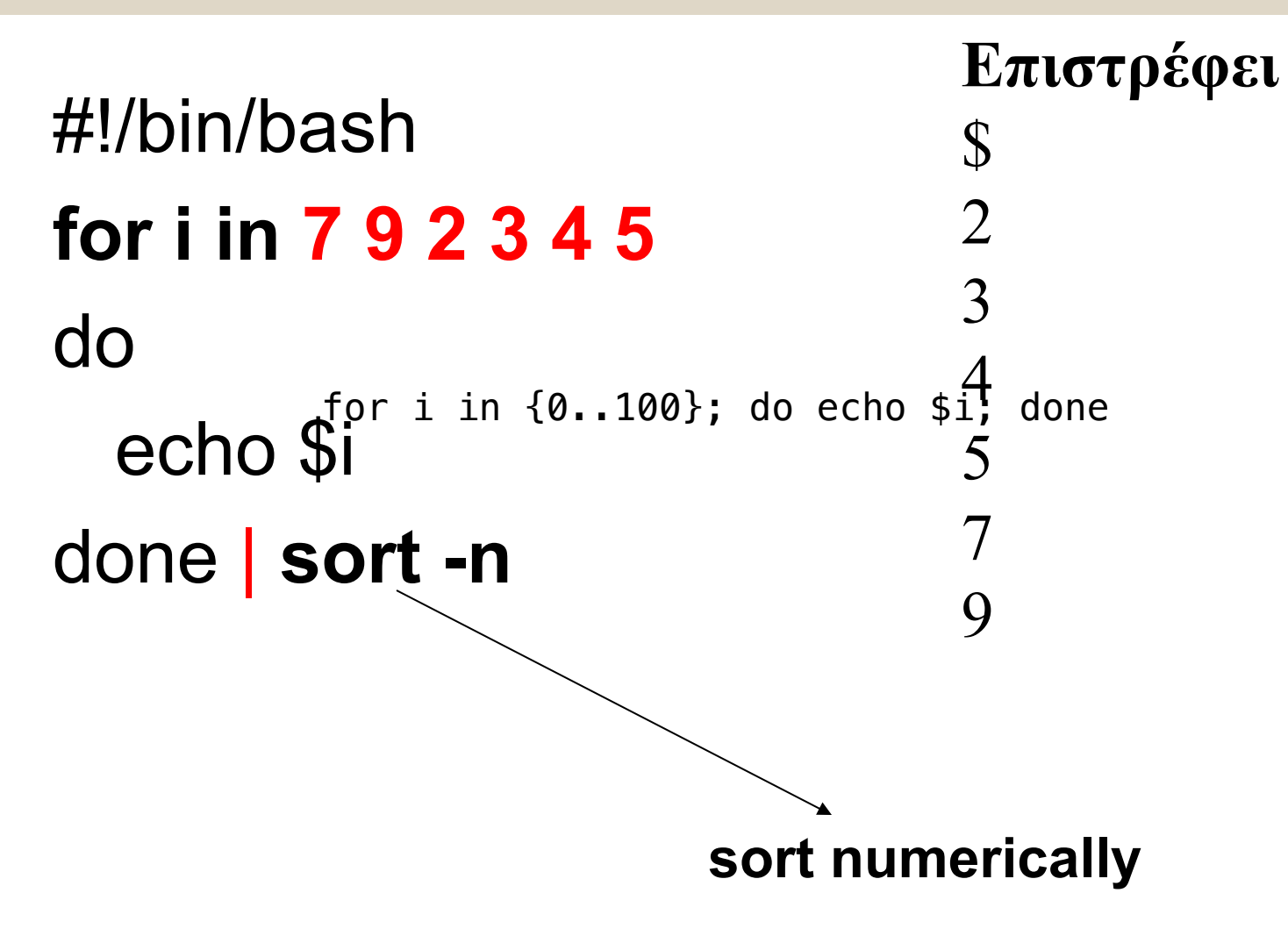

#### *for* Loop: Παράδειγμα

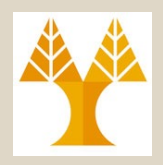

#!/bin/bash

```
Days=7
```
for num in 1 2 3 4 5 6 7

do

read -p "Enter Temp for day \$num: " Temp ((TempTotal=TempTotal+Temp)) done

ΕΠΛ 421 – Προγραμματισμός Συστημάτων, Παν. Κύπρου - Δημήτρης Ζεϊναλιπούρ © ((AvgTemp=TempTotal / Days)) echo "Average temp was: " \$AvgTemp **9-33**

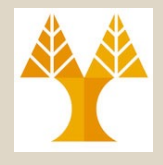

## Counting Loop

## **for i in {0..100};**  do echo \$i; done **do**

**\$ for** i **in** web{0..10} db{0..2} balance\_{a..c}; echo \$i; **done**

web0 web1 web2 web3 web4 web5 web6 web7 web8 web9 web10 db0 db1 db2 balance a balance b balance c

#### *for* Loop: Παράδειγμα

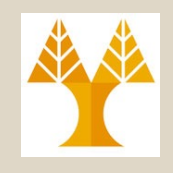

**Εύρεση των χρηστών του συστήματος (εντολή users)**

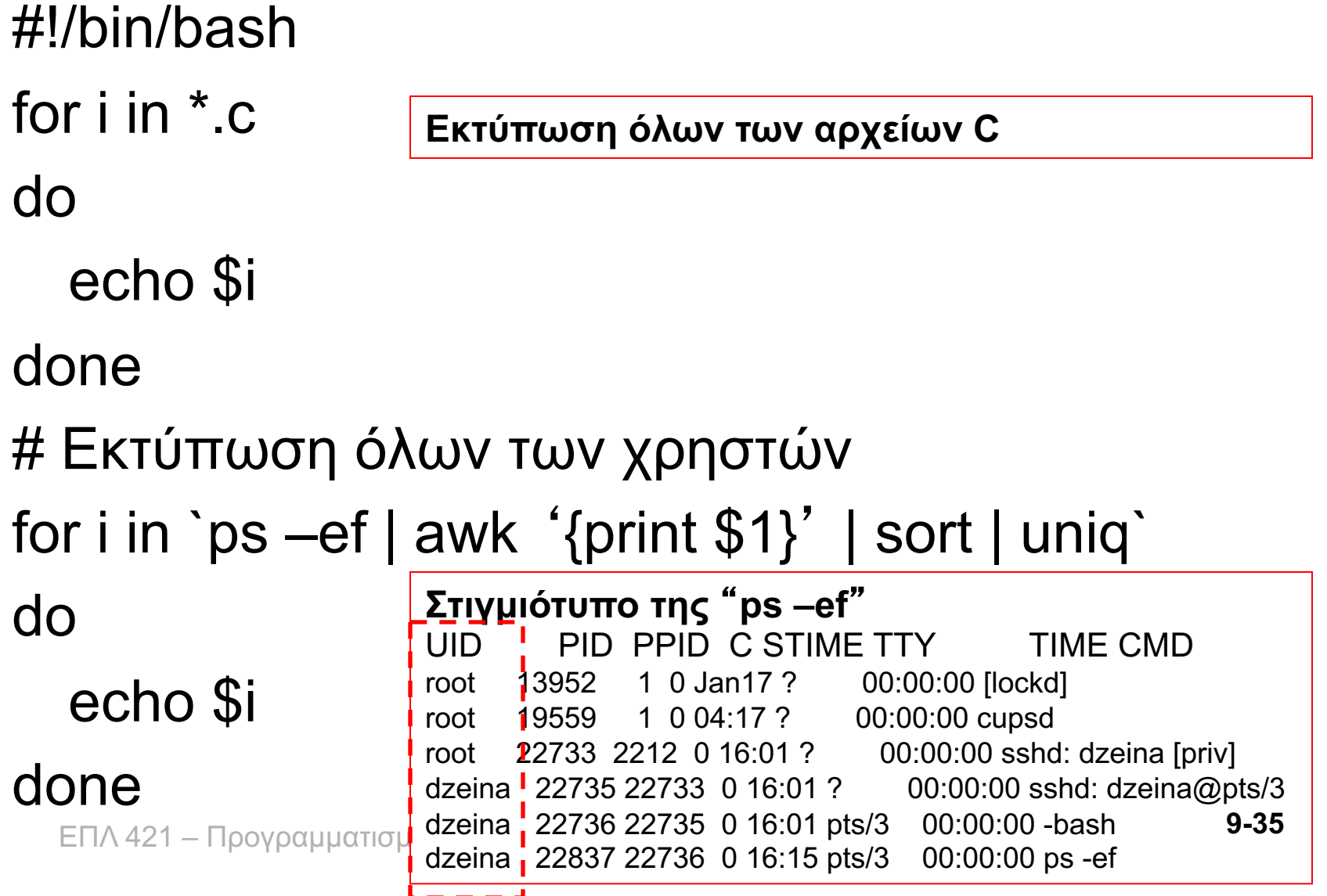

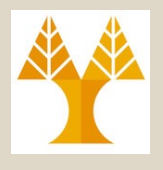

## Συναρτήσεις Κελύφους

- **Ώρα για πιο δομημένο προγραμματισμό!**
- Οι συναρτήσεις στο κέλυφος, μπορούν να πάρουν διάφορες παραμέτρους και να επιστρέψουν κάποια τιμή εξόδου.
- Ο ορισμός των συναρτήσεων **πρέπει** να γίνεται στην αρχή του script, προτού καλέσουμε την συνάρτηση, για να μπορεί ο μεταφραστής να γνωρίζει για την ύπαρξη της συνάρτησης
- Η εκτέλεση των συναρτήσεων και εντολών εξακολουθεί να είναι ακολουθιακή

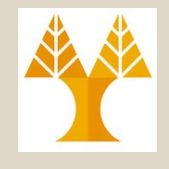

## Συναρτήσεις Κελύφους

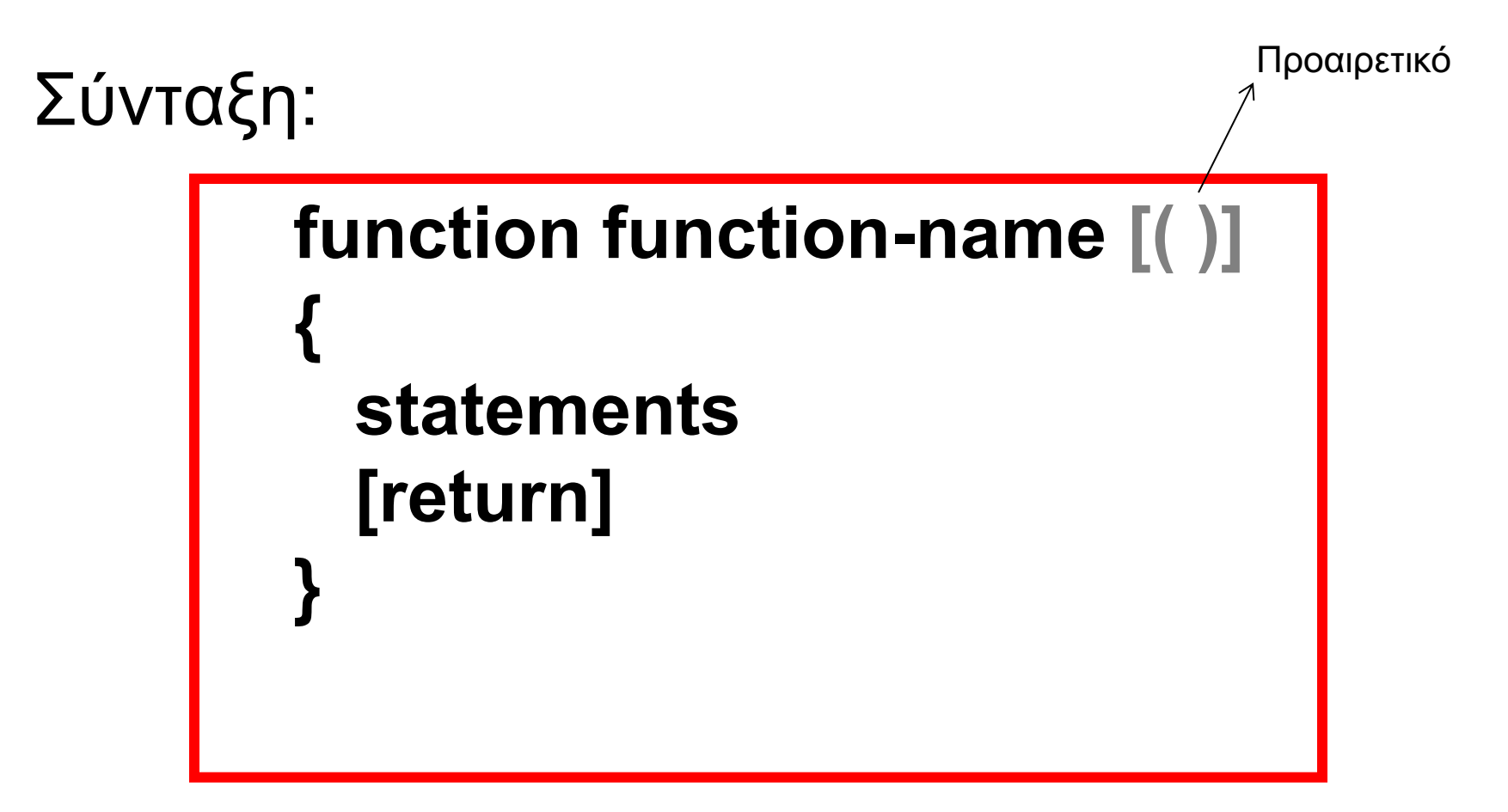

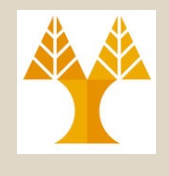

## Παράδειγμα Συνάρτησης

**#!/bin/bash # Ορισμός Συνάρτησης fun () {** 

```
i=0 
   REPEATS=5 
   while [ $i -lt $REPEATS ] 
   do 
        echo "Still Alive"
        sleep 1
        ((i++)) 
   done
}
```
#### **# Κλήση Συνάρτησης fun**

# Συναρτήσεις με Παραμέτρους

• Μια συνάρτηση μπορεί, όπως και ένα πρόγραμμα κελύφους, να λάβει παραμέτρους (\$1, \$2,…).

**#! /bin/bash**

```
user_greet ()
{
  echo "Hello, $1."
}
```
#### **user\_greet \$USER**

# Εμβέλεια Μεταβλητών Συναρτήσεων

- Οι μεταβλητές που ορίζονται μέσα στις συναρτήσεις είναι εξορισμού **καθολικές** (δηλ., η τιμή τους παραμένει καθ'ολη την διάρκεια ενός προγράμματος κελύφους).
- Αυτό μπορεί να οδηγήσει σε **διαφορά σφάλματα** εάν τα προγράμματα είναι **μεγάλα** και χρησιμοποιούν **κοινότυπα** ονόματα.
- Η λέξη "**local**" μέσα σε μια συνάρτηση περιορίζει την εμβέλεια μιας μεταβλητής μέσα στην συνάρτηση στην οποία ορίζεται (δηλαδή αυτό που συμβαίνει εξ' ορισμού στην C)
	- Mπορείτε και με το «declare» να περιορίσετε την εμβέλεια μέσα στην συνάρτηση (π.χ., declare -i someinteger)
	- When used in a function, **declare** makes each *name* **local**, as with the local command, unless the **-g** option is used"

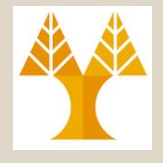

#### Example: function

```
#! /bin/bash
```

```
global="pretty good variable"
```

```
foo () {
         local inside="this is a local variable"
         echo $global
         echo $inside
         global="better variable"
}
echo $global
foo
echo $global
echo $inside #nothing printed here!
                             Output:
                             pretty good variable
                             pretty good variable
                             this is a local variable
                             better variable
```
## Πίνακες

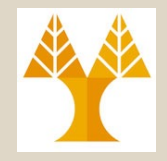

- Μια μεταβλητή μπορεί να χρησιμοποιηθεί σαν πίνακας, εάν ακολουθείται από την έκφραση [index],
- **Δήλωση Τύπου Πίνακα (Προαιρετικό) declare –a ARRAY**
- Αναφορά σε κάποιο στοιχείο γίνεται με τον συνηθισμένο τρόπο array

#### **ARRAY[0]=2; echo \${ARRAY[0]}**

• Το μέγεθος του πίνακα δεν δηλώνεται όπως άλλες γλώσσες

## Πίνακες: Αρχικοποίηση & Χρήση

ΕΠΛ 421 – Προγραμματισμός Συστημάτων, Παν. Κύπρου - Δημήτρης Ζεϊναλιπούρ © #!/bin/bash # ή declare (δήλωση ότι πρόκειται για πίνακα) **set -a ARRAY ARRAY[0]="zero" ARRAY[1]="one"** # σε ένα πίνακα μπορούμε να αναθέσουμε # οποίο τύπο δεδομένων θέλουμε…είναι όλα Strings... **ARRAY[2]=2.0 ARRAY[3]=3 ARRAY[4]="four" echo \${ARRAY[\*]}** >> **Εκτυπώνει** zero one 2.0 3 four΄ **9-44**

### Πίνακες: Αρχικοποίηση & Χρήση

# Συνέχεια… **three=3 echo \${ARRAY[three]} # Εκτυπώνει 3**

#### # **Μέγεθος του Πίνακα (δηλ. 5) \${#ARRAY[\*]}**

# διαγράφει τα στοιχεία του πίνακα **unset ARRAY**

#### 21 – Προγραμματισμός Συστημάτων, Παν. Κύπρου - Δημήτρης Ζεϊναλιπούρ © **# Εναλλακτικός Ορισμός Πίνακα ARRAY=(1 2 3 4 5) 9-45**

#### Πίνακες: Αρχικοποίηση & Χρήση **\*** \* Παράδειγμα: Δημιουργία Πίνακα 1000 Ακεραίων

#!/bin/bash declare -i i=0 declare -a ARRAY

```
while [ $i -lt 1000 ]; 
do
```
ARRAY[\$i]=\$i # assign \$i to position \$i  $((i++)$ 

done

#### echo  $\frac{1}{4}$  (ARRAY[\*]}; # print the ARRAY

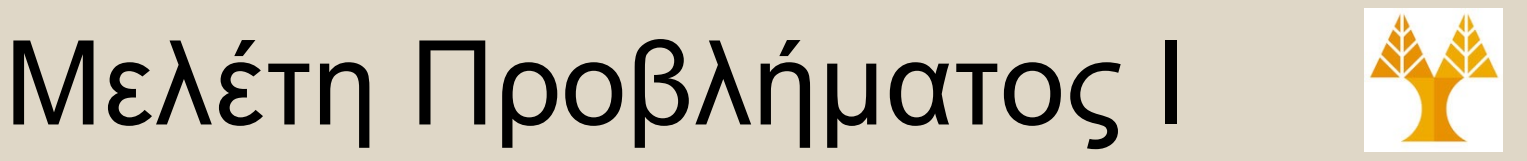

#### Σας δίδεται μια λίστα Α με τα ονόματα κάποιων αρχείων και καταλόγων.

Γράψετε ένα πρόγραμμα σε κέλυφος Bash το οποίο **εκτυπώνει στην οθόνη** τα αρχεία και καταλόγους τα οποία δεν υπάρχουν στο δίσκο.

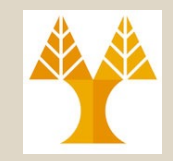

#!/bin/bash

for *i* in `cat list.txt`;

do

```
if [[ ! -f $i && ! -d $i ]]; then
  echo $i does not exist
fi
```
#### done

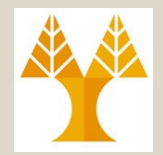

Δημιουργήστε ένα menu μέσω του οποίο θα δίδετε στον χρήστη την δυνατότητα να επιλέξει ανάμεσα στις ακόλουθες επιλογές

Menu

- 1 show the date
- 2 show the current dir
- 3 list the current dir
- 4 edit a file
- ΕΠΛ 421 Προγραμματισμός Συστημάτων, Παν. Κύπρου Δημήτρης Ζεϊναλιπούρ © 5 backup .profile to /tmp/backup.\$USER **9-49**

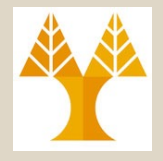

#### echo "

#### Menu

- 1 show the date
- 2 show the current dir
- 3 list the current dir
- 4 edit a file
- 5 backup the system

#### Enter your choice: "

#### SYNOPSIS

echo  $[-neE]$   $[arg...]$ 

#### DESCRIPTION

Write arguments to the standard output.

Display the ARGs on the standard output followed by a newline.

#### Options:  $-n$

- do not append a newline
- enable interpretation of the following backslash escapes  $-e$
- explicitly suppress interpretation of backslash escapes  $-E$

`echo' interprets the following backslash-escaped characters:

- ۱a alert (bell)
- $\mathbf{b}$ backspace
- $\setminus c$ suppress further output
- escape character ١e
- \ f form feed
- $\mathbf{h}$ new line
- ۱r carriage return
- \t. horizontal tab
- $\vee$ vertical tab
- $\setminus$ backslash

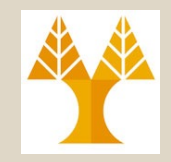

case "\$CHOICE" in

- 1) date ;;
- 2) pwd ;;
- 3)  $\sf{ls}$  ;;
- 4) echo -n "Enter filename to edit:"
	- read FILE
	- if  $[$  ! -w "\$FILE"  $]$
	- then
		- echo "Error: cannot access \$FILE" >&2
		- exit 1
	- fi
	- vi \$FILE
	- ;;
- 5) systembackup;;
- $*$ ) echo "Invalid option" >  $82$ ;

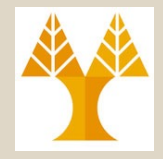

```
systembackup() {
 LOG=/tmp/backup-$USER.log
  TAPE=/tmp/backup-$USER.bak
  (
   echo -n "Are you sure you want to backup now? " > /dev/tty # αυτό γραφεί στο terminal
   read ANS
   case "$ANS" in
     [Nn]*) exit;; # Δέχεται και το No nO NO!
     [Yy]^*; # just fall through if yes
     *)
      echo "Invalid input. Program aborted" > /dev/tty # αυτό γραφεί στο terminal
        # 1st echo is for the screen
      echo "Invalid input. Program aborted `date`" # αυτό γραφει στο $LOG
        # 2nd echo is for log
      exit 1 ::
   esac
   echo "start backup `date`"
   cat ~/.profile > $TAPE # Εδώ γίνεται το backup (μονάχα του .profile)
   echo "end backup `date"
 ) >> $LOG 2>&1 # τα echo στη παρένθεση γίνονται append στο LOG (εφόσον το STDERR και 
    STDOUT ανακατευθύνονται στo LOG)
```
### Πρόγραμμα Συλλογής Κατανεμημένων Χρηστών

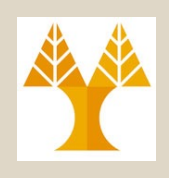

#### #!/bin/bash **COMMAND="ps -ef" echo "Running \$COMMAND" for i in `cat hostnames.txt`** do # echo -n " \$i" # assuming public/private key has been established **ssh \$i "\$COMMAND > /tmp/file " &**  # echo "...Done" done **echo "Waiting" sleep 1 echo "Collecting Data" for i in `cat hostnames.txt`** do # echo -n " \$i" **ssh \$i "cat /tmp/file " &**

```
#echo "...Done"
done | awk -F" " '{print $1}' | sort | uniq
```
#### **cat hostnames.txt**

b103ws1.in.cs.ucy.ac.cy b103ws2.in.cs.ucy.ac.cy b103ws3.in.cs.ucy.ac.cy b103ws4.in.cs.ucy.ac.cy b103ws5.in.cs.ucy.ac.cy b103ws6.in.cs.ucy.ac.cy b103ws7.in.cs.ucy.ac.cy b103ws8.in.cs.ucy.ac.cy b103ws9.in.cs.ucy.ac.cy b103ws10.in.cs.ucy.ac.cy b103ws11.in.cs.ucy.ac.cy b103ws12.in.cs.ucy.ac.cy b103ws13.in.cs.ucy.ac.cy b103ws14.in.cs.ucy.ac.cy b103ws15.in.cs.ucy.ac.cy b103ws16.in.cs.ucy.ac.cy

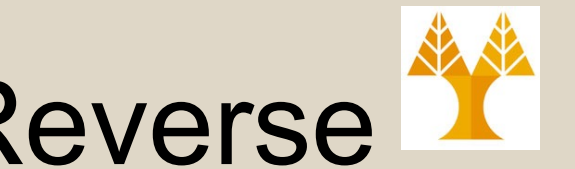

## Multi Line Concat & Reverse

- cat concatenate files and print on the standard output
- tac concatenate and print files in reverse

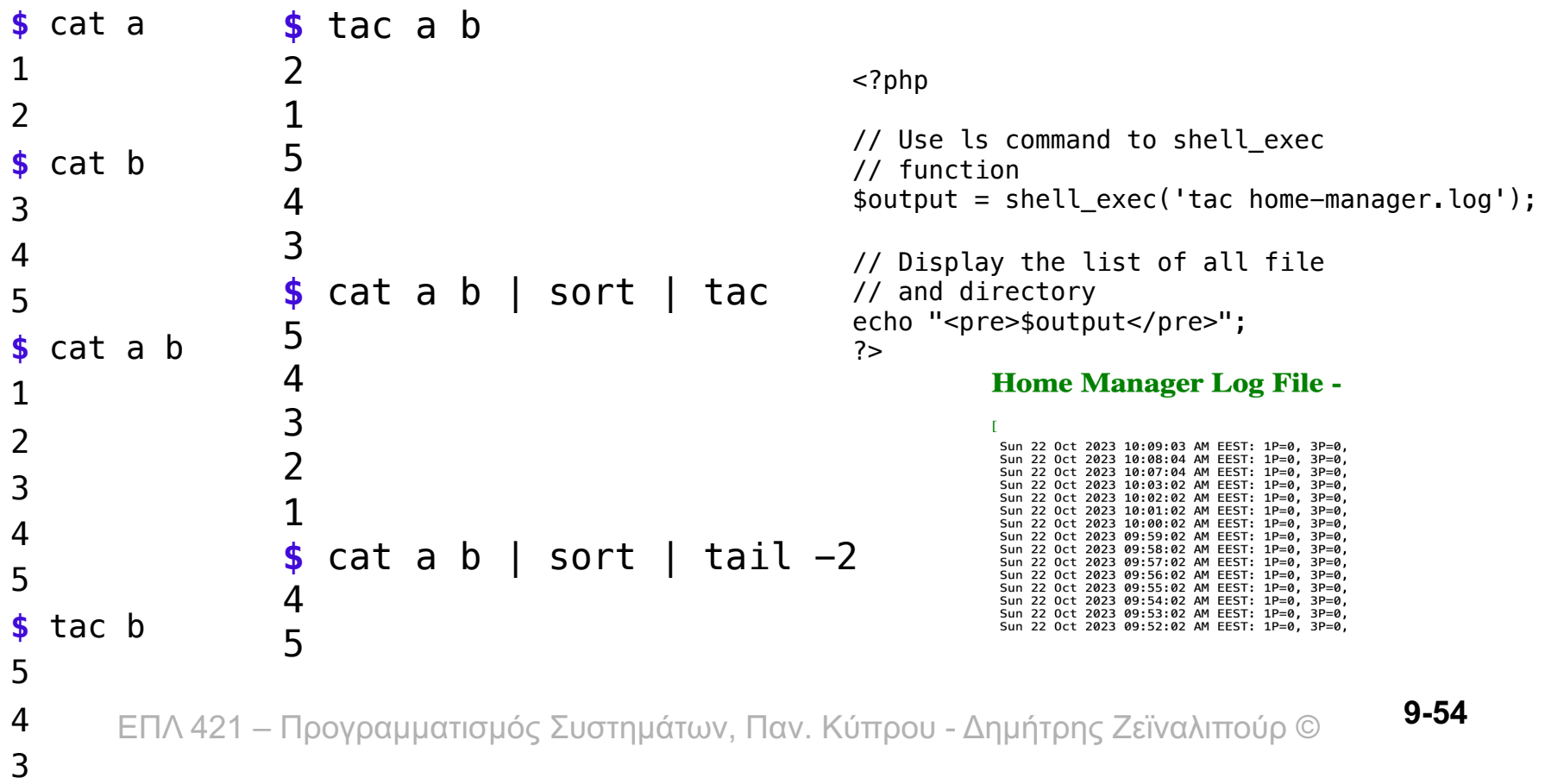

### Single / Multiple Line Input Transformations for Pipelines

#### • **Single** Line to **Multiple** Lines

```
– Just use the known tr command: tr -s " " "\n"
```

```
# With Spaces
$ echo "1 2 3 4" | tr " " "\n" | hexdump -C
00000000 31 0a 32 0a 33 0a 34 0a | 1.2.3.4.
00000008
# With Spaces as Here-String
$ tr " " "\n" <<< "1 2 3 4" | hexdump -C
00000000 31 0a 32 0a 33 0a 34 0a | 1.2.3.4.
00000008
# Any Symbol for tokenization 
$ IFS=","; echo "1,2,3,4" | tr "," "\n" | hexdump -C
```

```
00000000 31 0a 32 0a 33 0a 34 0a | 1.2.3.4.
00000008
```
can now <sup>42</sup>0e lexecuted's (expression, awk) υπρου - Δημήτρης Ζεϊναλιπούρ ©  $*$  Any command that requires input as multiple lines

#### Paste command

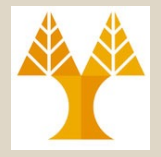

- **paste** merge **corresponding** or **subsequent** lines of files
- Corresponding Append

\$cat names Apollo Alexander Achilles Adonis Athena Anastasia Penelope Hermes Aristotle \$cat town Famagusta Kyrenia Limassol Larnaca Nicosia Paphos

\$ paste town names Famagusta Apollo Kyrenia Alexander Limassol Achilles Larnaca Adonis Nicosia Athena Paphos Anastasia Penelope Hermes Aristotle

#### • Print output in 4 columns

 $$ 1s$  | paste

• Subsequent Append -s

delimiter stdin

ΕΠΛ 421 – Προγραμματισμός Συστημάτων, Παν. Κύπρου - Δημήτρης Ζεϊναλιπούρ © find ~/bin -name bin -type d | paste -s -d /Users/dzeina/bin:/Users/dzeina/bin/homebrew/bin:/Users/dzei na/bin/apache-maven-3.8.4/bin

### Single / Multiple Line Input Transformations for Pipelines

- **Multiple** Lines to **Single** Line
	- paste merge corresponding or subseq. lines of files

**\$echo "1 2 3 4" | tr " " "\n" | paste -s - | hexdump -C** 00000000 **31** 09 **32** 09 **33** 09 **34** 0a |1.2.3.4.| 00000008

- Any command that requires input as a single line can now be executed (e.g., creating a string as in the previous command)
- find ~/bin -name bin -type d | paste **-s** -d : -
- Pay attention that line-by-line is more efficient than a single long line (i.e., memory footprint remains smaller)

## Single το Multiple Line (Sum the Lines)

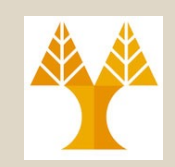

- Γράψτε μια εντολή σε διοχέτευση, η οποία αθροίζει μια συμβολοσειρά με **ακέραιους αριθμούς** που δίδεται ως είσοδος:
- Το Bash δεν υποστηρίζει πραγματικούς

**Με Bash** 

- echo 1 2 3 4 | tr " " "\n" | **while read i; do ((sum += i)); done;** echo \$sum
- while read i; do ((sum += i)); done **<<< `echo 1 2 3 4 | tr " " "\n"`** ; echo \$sum
- echo "1 2 3 4" | **set - \$i**; for i; do ((sum += i)); done; echo \$sum

Αποτέλεσµα: 10

## Single το Multiple Line (Sum the Lines)

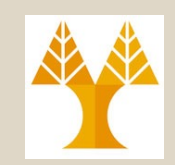

• Γράψτε μια εντολή σε διοχέτευση, η οποία αθροίζει μια συμβολοσειρά με **πραγματικούς αριθμούς** που δίδεται ως είσοδος:

**Με ΑWK**

• echo "1.5 2.3 3.4 4.5" | tr " " "\n" | **awk 'BEGIN {s=0} {s+=\$1} END {print s}'**

**Με ΒC**

• echo "1.5 2.3 3.4 4.5" | tr " " "+" | **bc**

**Με Python**

• echo "1.5 2.3 3.4 4.5" | tr " " "\n" | **python -c "import sys; print(sum(float(l) for l in sys.stdin))"**

Αποτέλεσµα: 11.7

**Με Bash** (ΔΕΝ ΥΠΟΣΤΗΡΙΖΕΙ floats)

• Βλέπε επόµενο παράδειγµα µε ακέραιους